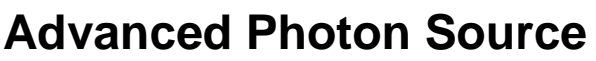

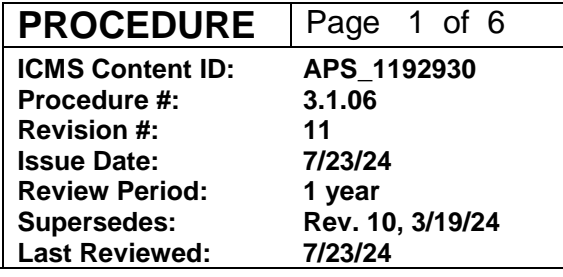

# **Configuration Control Work Permit**

### **Changes made in this revision:**

• Updated table in section 3

### **Prepared by:**

K. Belcher, AES-SI Group Leader R. Flood, ASD-MCR Group Leader, CCSM Accelerator N. Moonier, AES-EFO Group Leader W. VanWingeren, AES-EFOG, CCSM FE-BL C. White, AES-EFOG

This procedure implements and maintains controls related to the Safety Assessment Document (SAD) for the Advanced Photon Source and/or the APS Accelerator Safety Envelope (ASE).

Any changes made to this procedure should ensure these controls are maintained; see "APS Accelerator Safety Configuration Management Plan" (APS\_1693025).

## **Approved by:**

AES-DD ASD-DD XSD-DD PSC Deputy ALD - Operations

The current version of this procedure is accessible from [https://www.aps.anl.gov/Document-Central.](https://www.aps.anl.gov/Document-Central) Print or electronically downloaded copies may be obsolete. Before using such a copy for work direction, employees must verify that it is current by comparing its revision number to that shown in the online version.

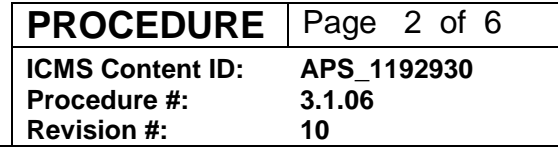

# **Configuration Control Work Permit**

### **1. Introduction**

This document provides guidance on how to complete a Configuration Control Work Permit. For detailed requirements please see the APS Change Control for Radiation Safety Systems policy and procedure [\(APS\\_1685081\)](https://icmsdocs.aps.anl.gov/docs/idcplg?IdcService=DISPLAY_URL&dDocName=APS_1685081).

Prior to starting work on an APS Radiation Safety System (RSS), a CCWP must be approved, and the work authorized. If there is an RSS tag on equipment, a CCWP (aka a "yellow sheet") needs to be completed before working on the equipment/system.

Work on RSS is limited to the approved scope – a change in scope requires the CCWP to be updated and re-approved. Prior to returning an RSS to operations the CCWP must be closed out.

The tasks of the groups doing the RSS work are entered in the Work Request System and will include relevant reference procedure numbers, RSS number of components to be worked on, and other reference documents. For a simple job, the procedure can be included in the scope, but both must fit in the scope text box.

CCWPs may also be used for work on non-RSS credited controls such as ODH monitors.

CCWPs are created by the Job Coordinator, please see APS Change Control for Radiation Safety Systems policy and procedure [\(APS\\_1685081\)](https://icmsdocs.aps.anl.gov/docs/idcplg?IdcService=DISPLAY_URL&dDocName=APS_1685081) for the role and responsibilities of the Job Coordinator.

CCWP template: [APS\\_1192911](https://icmsdocs.aps.anl.gov/docs/idcplg?IdcService=DISPLAY_URL&dDocName=APS_1192911) [\(native file\)](https://icmsdocs.aps.anl.gov/docs/idcplg?IdcService=GET_FILE&dID=379038&dDocName=APS_1192911&allowInterrupt=1)

ICMS workflow shall be utilized to obtain approvals for the Approved for Work, Validations Complete and Closeout phases. Verbal approvals are allowed and will be indicated on the CCWP.

## **2. Completing a CCWP**

(See a reference blank form on page 6.)

**Step 1 – Scope of Work**: This step defines who the contact person is, schedule, location, the tasks to be performed and lists any references:

- a) The Job Coordinator is responsible for the full scope of work
- b) The scope should unambiguously identify what is in and what is not in the scope of work covered by the CCWP

The current version of this procedure is accessible from [https://www.aps.anl.gov/Document-Central.](https://www.aps.anl.gov/Document-Central) Print or electronically downloaded copies may be obsolete. Before using such a copy for work direction, employees must verify that it is current by comparing its revision number to that shown in the online version.

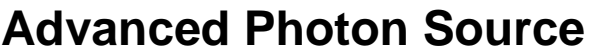

- c) References (e.g., work request, procedures, RSS tag numbers, work control documents, credit control tag numbers) may detail aspects of the work
- d) For a simple task the scope of work can be the work procedure
- e) For work on an RSS component that is not installed, a traveler RSS tag will be utilized and noted on the CCWP.

#### **No work shall be done on an RSS unless it is specifically included in the scope of work.**

**Step 2 – Work Approvals:** If a Group is doing RSS work, the Supervising Engineer or designee must approve the work.

Approval indicates:

- a) Scope of Group's tasks are understood
- b) Information (e.g., drawings, specification, and procedures) needed to do the work is available to the Group
- c) Work Control Documents to cover group's activities are approved and authorized
- d) Equipment and instruments needed to do the work will be available
- e) Safeguards are in place

**Step 3 – Authorization to Start Work:** After Step 2 is completed and all work approvals have been documented, the work can be authorized to start:

- a) Job Coordinator confirms approvals cover full scope of work, safeguards are in place, and the job is ready to begin
- b) Work is authorized to start by the Job Coordinator **AND** the Floor Coordinator (Front End/Beamline) or MCR (Accelerator)
- c) FC/MCR:
	- i. Verifies electronically approved CCWPs are in the Approved for Work ICMS folder or verbal approvals have been received
	- ii. Secured facilities to ensure there will be no beam in the work area or have disabled/secured hazard if work is on a credited control
	- iii. Signs and posts the CCWP (FC posts in BL end cabinet, MCR verifies ICMS)
	- iv. Provides independent oversight of the work

**Step 4 – Validations:** This step documents that each group doing the work has completed:

- a) The Supervising Engineer confirms their tasks are complete, validations are complete, any records updated, and the systems are ready for safe operation
- b) Information (e.g., validation or verification results, drawings, specifications, and procedures) has been or is being updated and saved in an approved APS document repository (ICMS)

#### **Step 5 – Validations Complete:** After Step 4 is completed:

- a) Job Coordinator confirm all work and validations are completed.
- b) FC/MCR approval affirms:

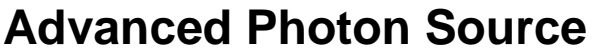

- i. Verifies electronically approved CCWPs are in the Validations Complete ICMS folder
- ii. Restore configuration control tagging.
- iii. All work areas are ready to return to normal operations
	- For accelerator RSS work, when work is completed the MCR verifies in ICMS that all supervising engineers have completed their validations.
		- If a shielding validation with beam is NOT required, the CCWP is closed out and authorization to return to service is granted by the MCR (proceed to step 6).
		- If a shielding validation with beam IS required, the CCWP does not get closed out (step 6) until any required radiation surveys are completed.
	- For front end and beamline RSS work, a CCWP remains posted until the work is completed, validations by the supervising engineers are completed, and both the job coordinator and Floor Coordinator have signed off.
		- If shielding validation with beam is NOT required, the CCWP is closed out (proceed to step 6) and authorization to return to service is granted by the Floor Coordinator.
		- If shielding validation with beam IS required, an EFOG Type C Survey form is posted, and the FC shall indicate which station(s) must remain APS disabled and global online/offline status until the HP survey is completed. Posting of the EFOG Type C Survey Form is indicated in step 6 on the CCWP for closeout.

**Step 6 – Close Out:** Authorization to start or restart operations FC/MCR authorization needed to return to service (see above explanations)

#### **Post Close-Out**

When work is completed, the Job Coordinator archives the CCWP in the Closeout folder in ICMS.

## **3. Documents/Records Created by this Procedure**

The documents/records listed below will be created in the execution of this procedure and must be retained as indicated.

# **Advanced Photon Source**

**PROCEDURE** | Page 5 of 6 **ICMS Content ID: APS\_1192930 Procedure #: 3.1.06 Revision #: 10**

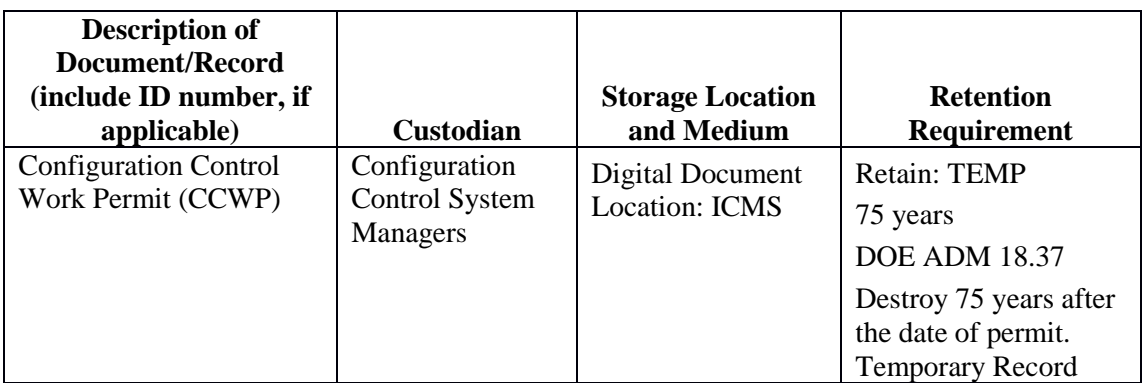

### **4. Feedback and Improvement**

If you are using this procedure and have comments or suggested improvements for it, please go to the **APS** Policies and Procedures Comment Form<sup>\*</sup> to submit your input to a Procedure Administrator. If you are reviewing this procedure in workflow, your input must be entered in the comment box when you approve or reject the procedure.

Instructions for execution-time modifications to a policy/procedure can be found in the following document: Field Modification of APS Policy/Procedure [\(APS\\_1408152\)](https://icmsdocs.aps.anl.gov/docs/idcplg?IdcService=DISPLAY_URL&dDocName=APS_1408152).

\* https://www.aps.anl.gov/Document-Central/APS-Policies-and-Procedures-Comment-Form

# **Advanced Photon Source**

**PROCEDURE** Page 6 of 6<br>**ICMS** Content ID: APS 1192930 **ICMS Content ID: A**<br>**Procedure #: 3** 

**Procedure #: 3.1.06**

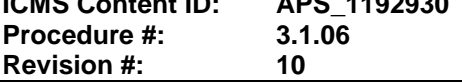

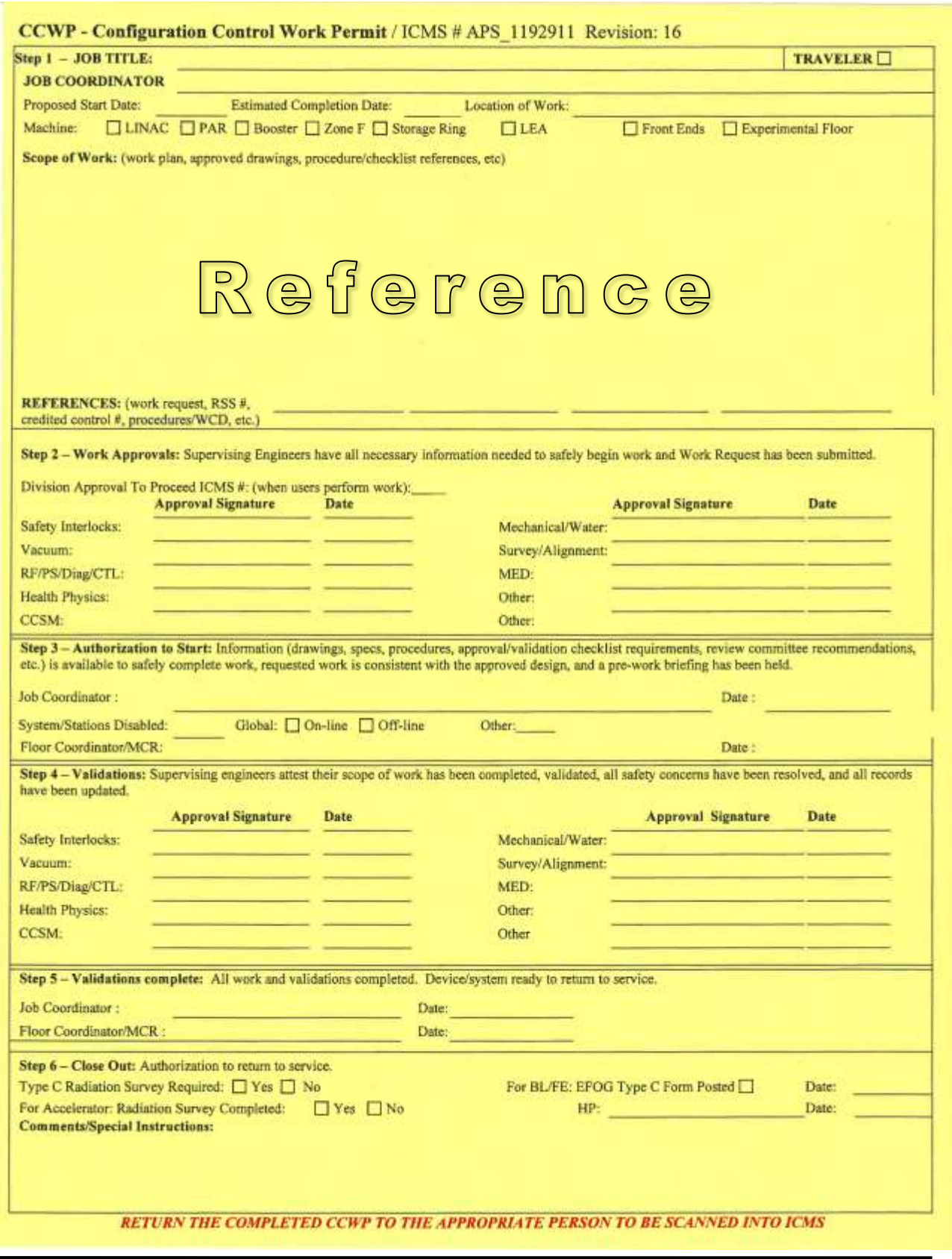

The current version of this procedure is accessible from [https://www.aps.anl.gov/Document-Central.](https://www.aps.anl.gov/Document-Central) Print or electronically downloaded copies may be obsolete. Before using such a copy for work direction, employees must verify that it is current by comparing its revision number to that shown in the online version.